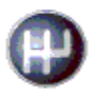

# **Einrichtung und Erzeugen**

# **von Rechnungen im**

# **ZUGFeRD - Format**

## **1. Einrichtung**

In der Systemverwaltung kann man unter Einstellungen > Domäneneinstellungen auf der Karteikarte **Auftragsbearbeitung** im Bereich Elektronische Auftragsbearbeitung im Bereich **Elektronische** *Rechnungen* das Zugferd-Format aktivieren und die entsprechende ZUGFeRD - Variante auswählen.

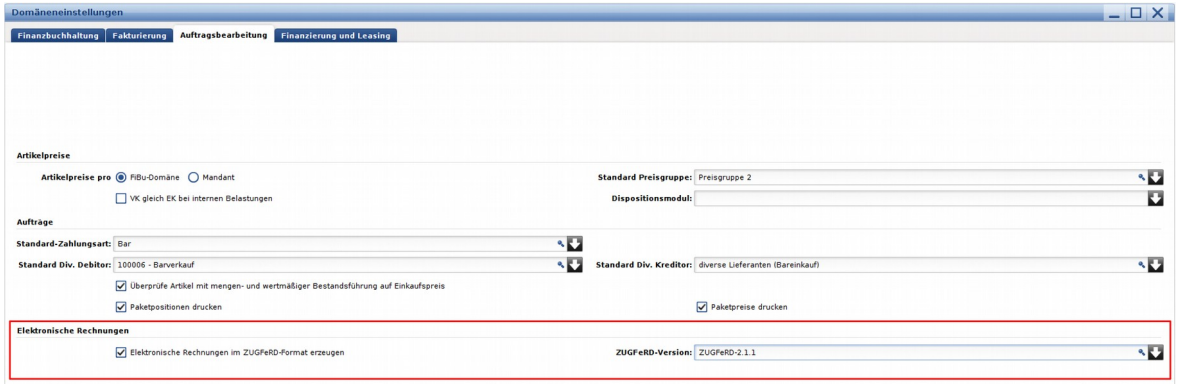

## **2. Nutzung**

Wenn man jetzt in der Auftragsbearbeitung eine fakturierte Rechnung als "PDF in Datei" druckt, wird ein PDF im Zugferd-Format generiert.